Guia para solicitação de códigos **nDay em instituições**

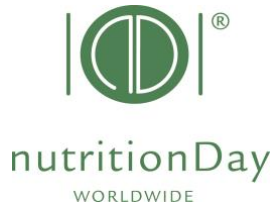

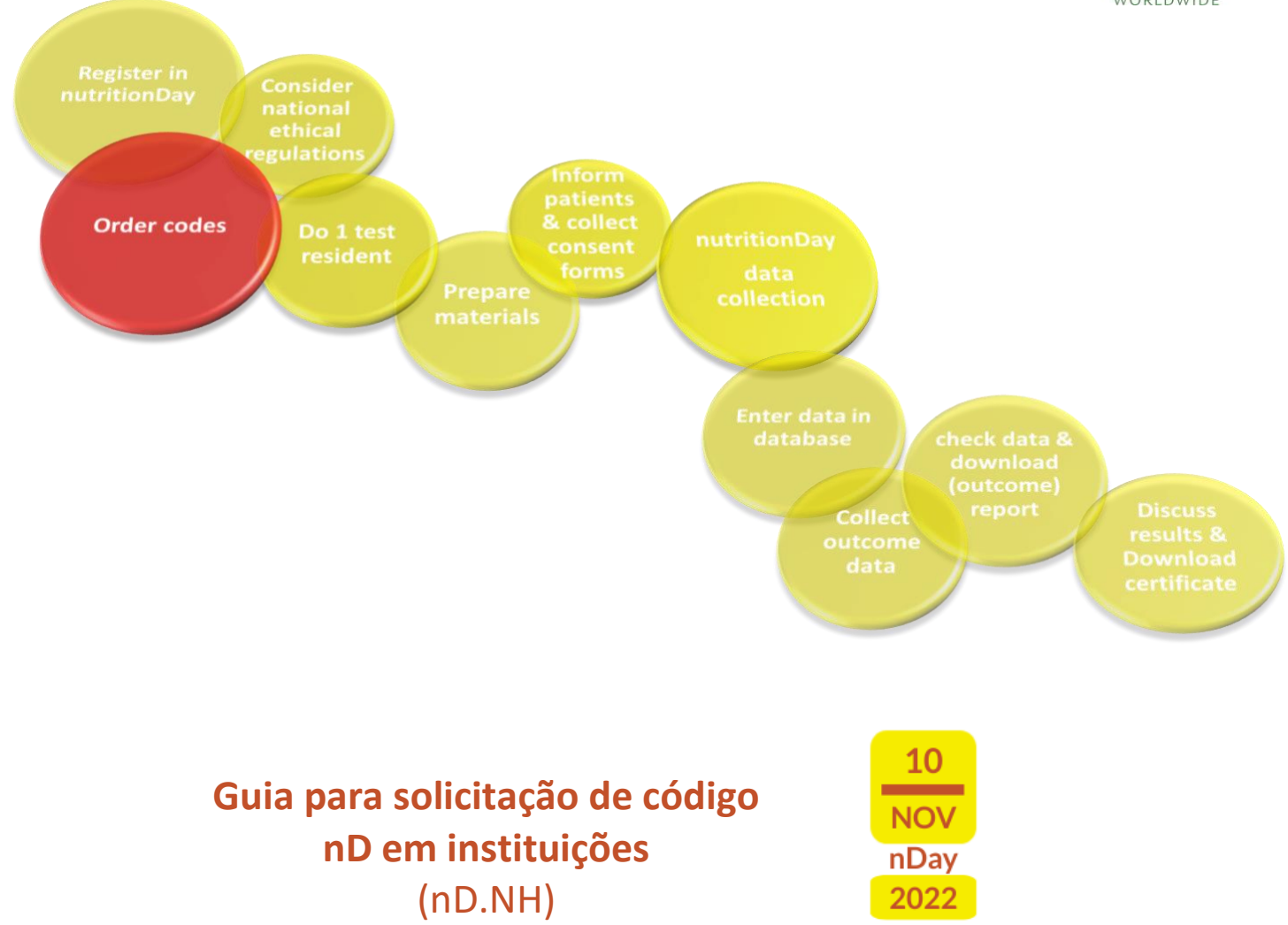

Cada unidade participante necessita de um centro e um código de unidade associada. Estes códigos permitem o manuseio correto e anônimo dos dados. O primeiro passo é solicitar o código do centro para o seu instituições. Depois, solicite um código de unidade para cada unidade participante no seu centro.

# **A) Login**

- Entre em www.nutritionday.org
- Vá para **my nutritionDay│Login**

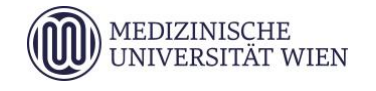

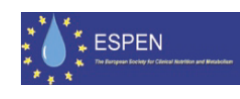

## Guia para solicitação de códigos **nDay em instituições**

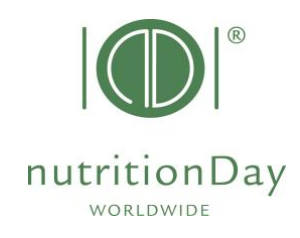

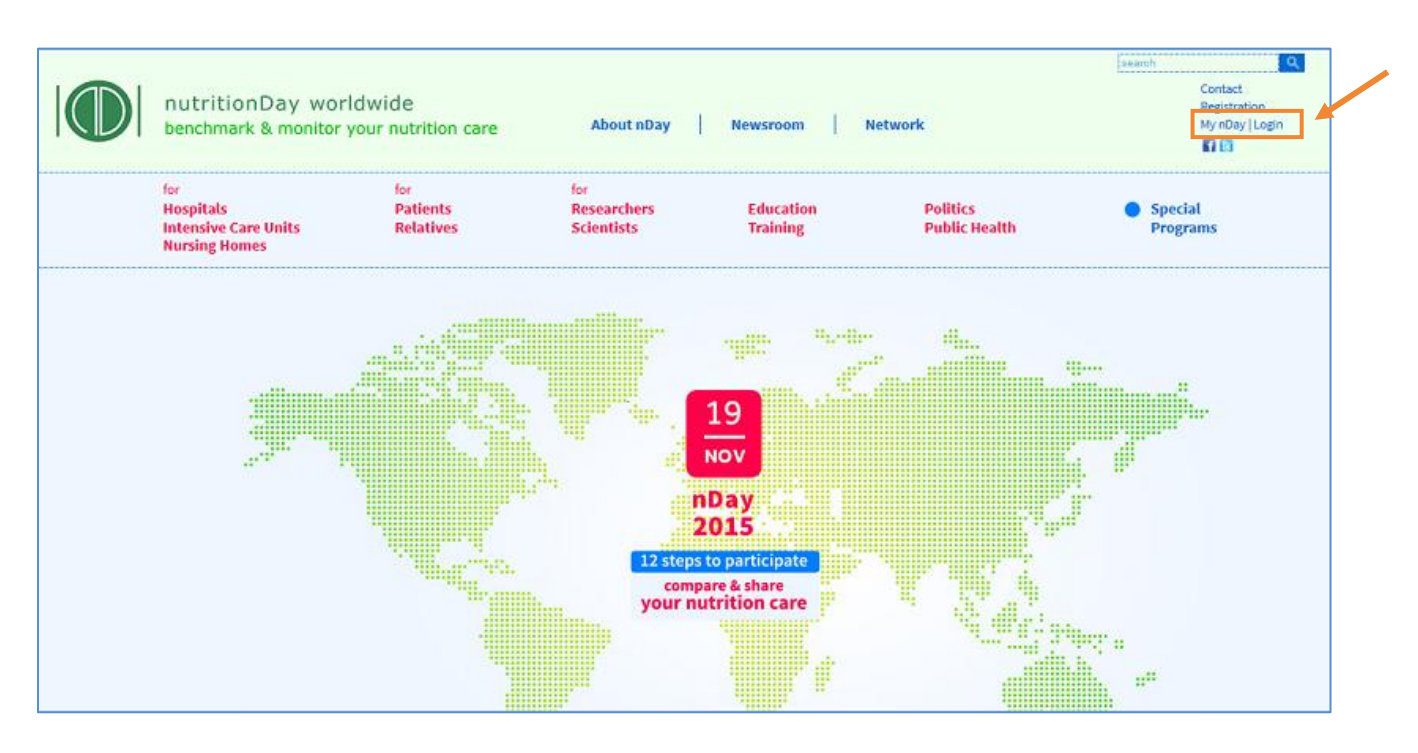

- Escolha "**Center codes│unit codes"**
- Escolha "**Order new center code/unit code"**

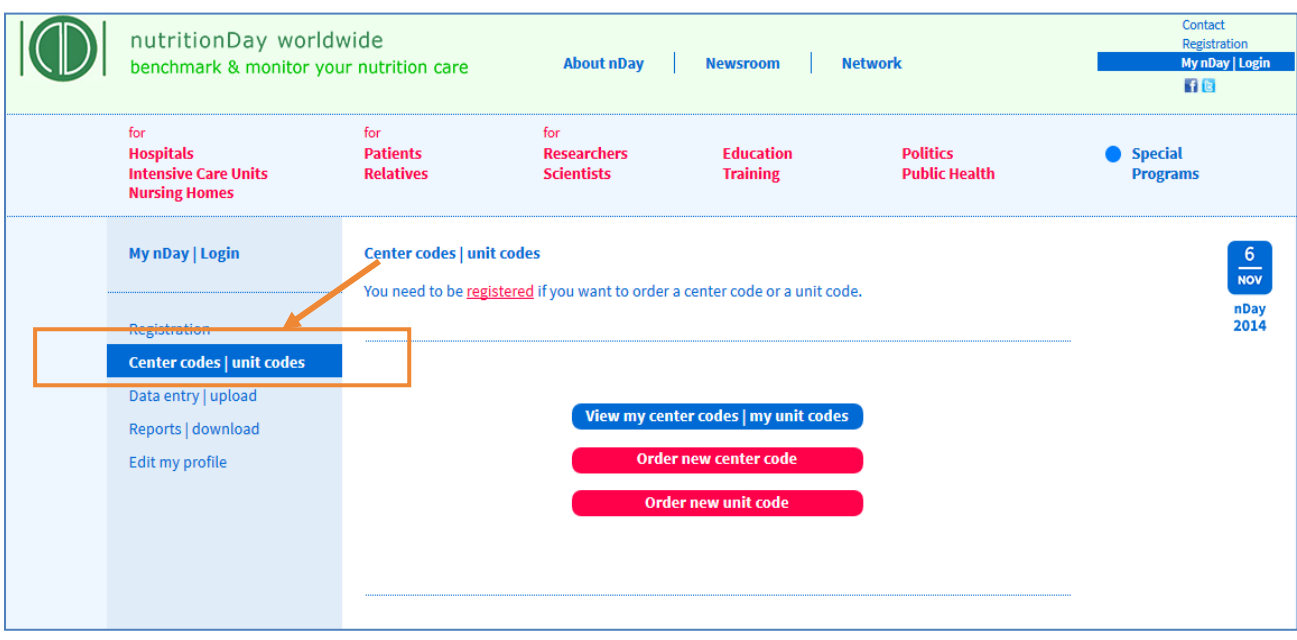

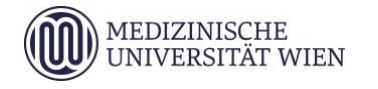

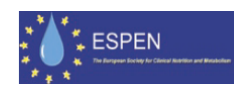

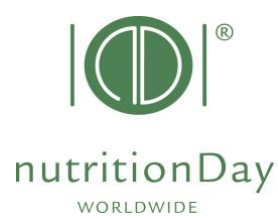

A solicitação de código é permitida apenas para usuários registrados. Por favor, faça o log in com seu nome de usuário e senha.

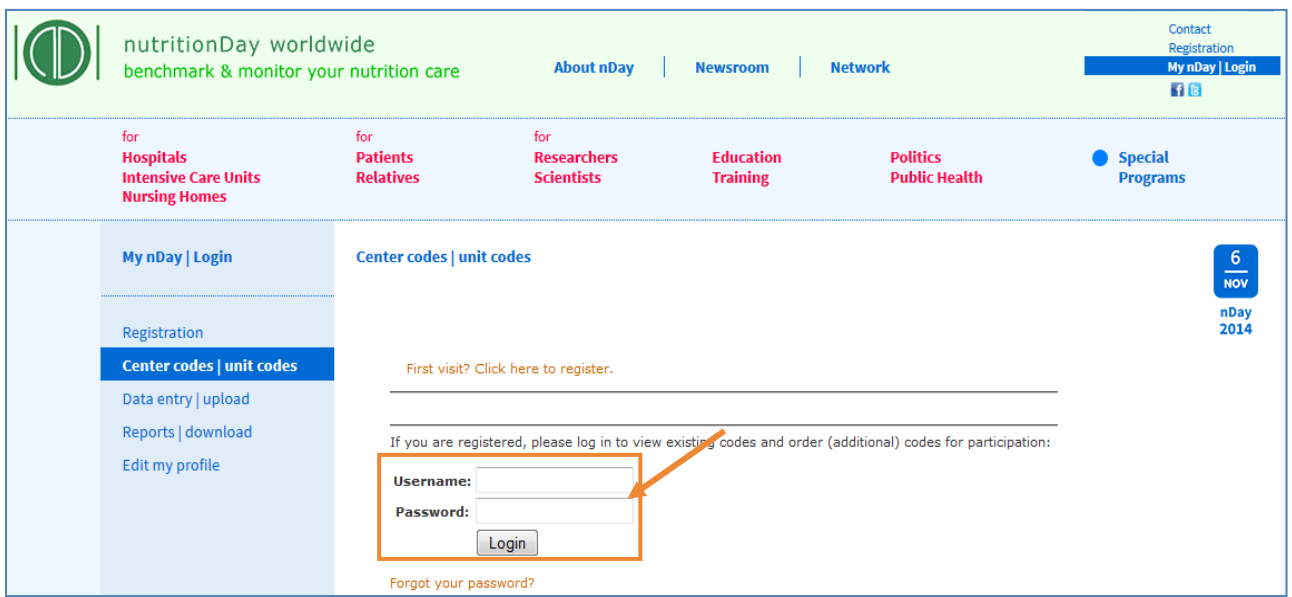

Por favor, note que os códigos utilizados em anos anteriores permanecem válidos (para países europeus). Você pode solicitar códigos adicionais pelo mesmo procedimento caso seja necessário.

## **B) Solicite um código para o Centro**

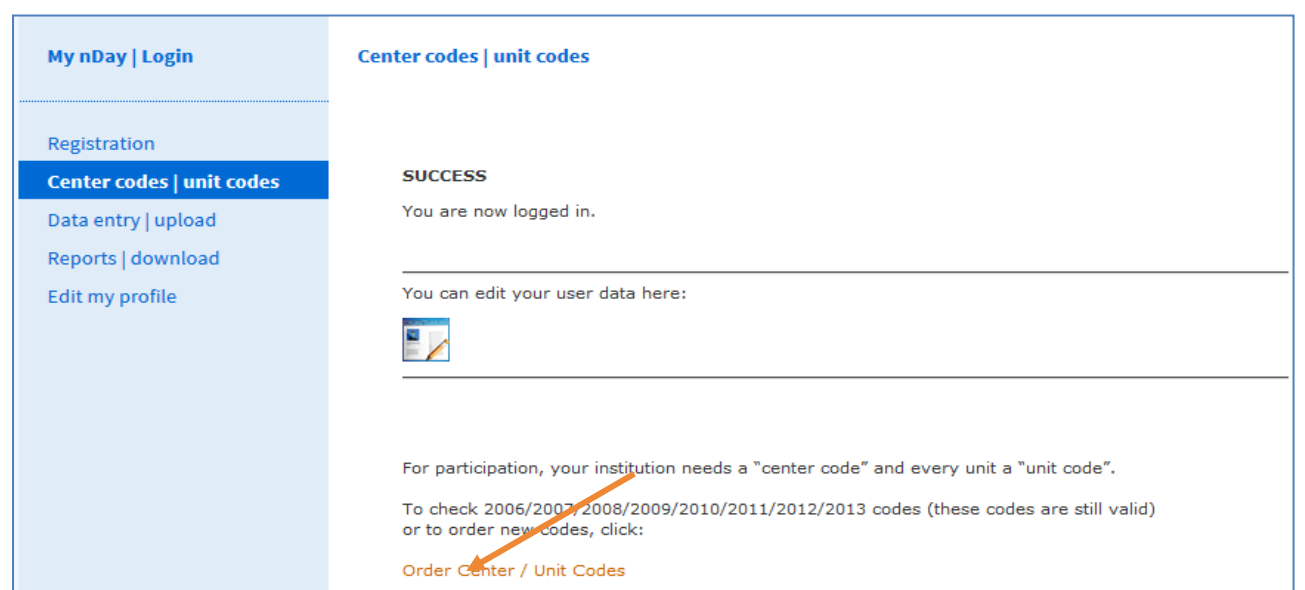

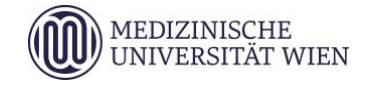

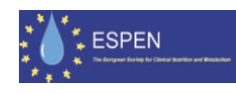

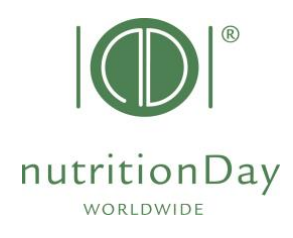

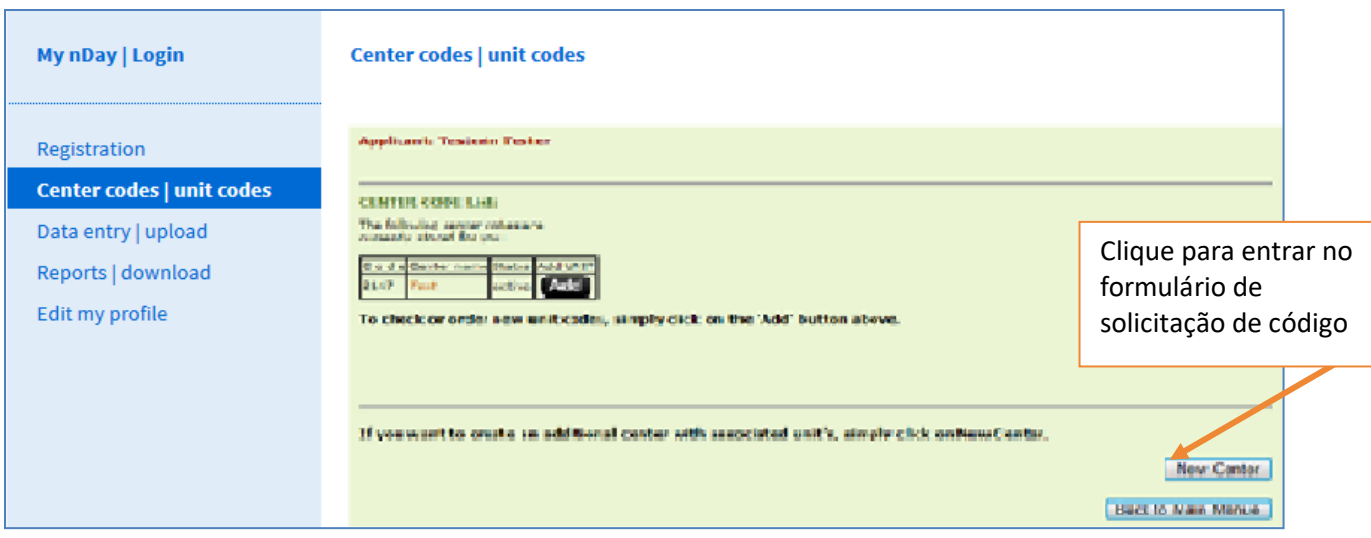

## **Deslize para baixo e preencha o pequeno questionário sobre seu instituições:** (Campos marcados com asteriscos são obrigatórios)

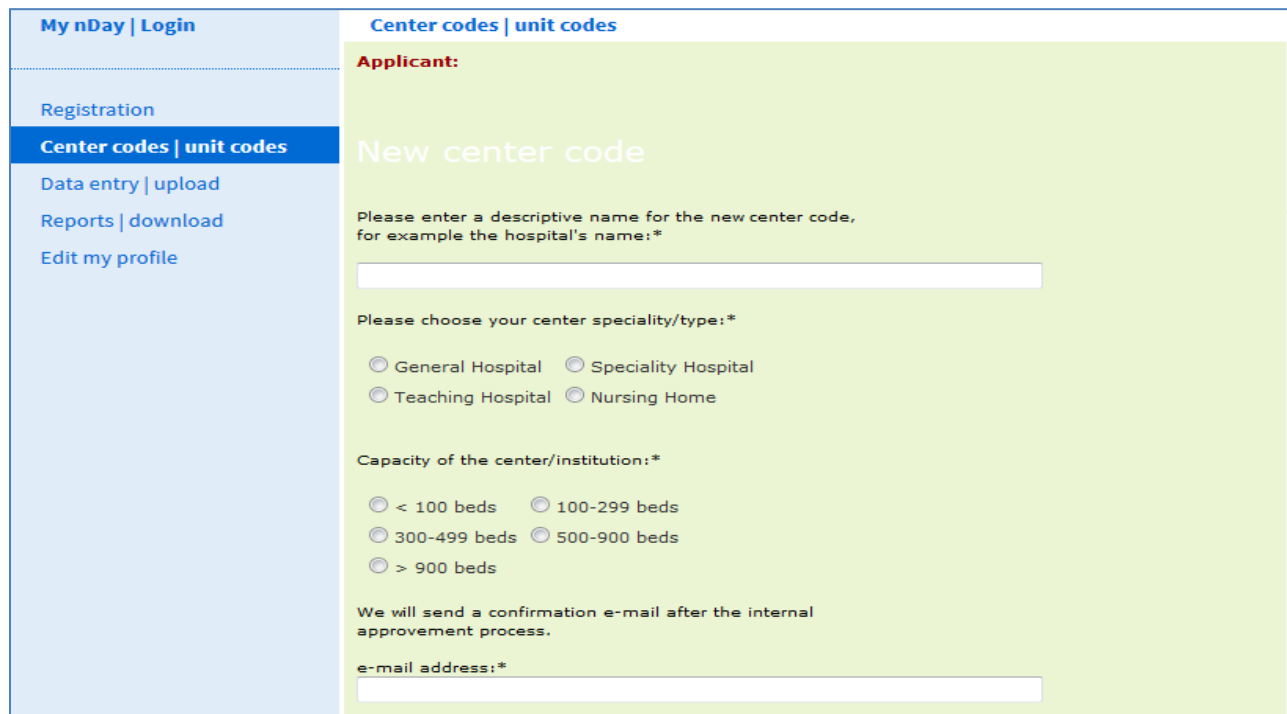

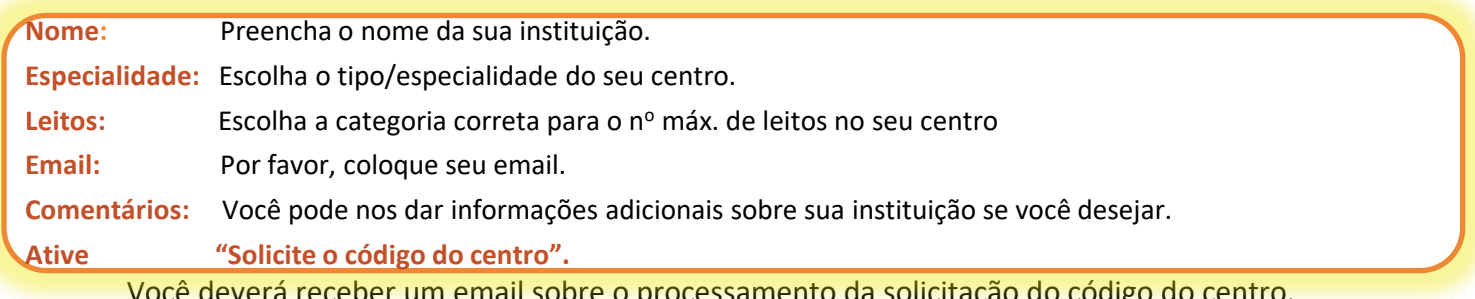

Você deverá receber um email sobre o processamento da solicitação do código do centro.

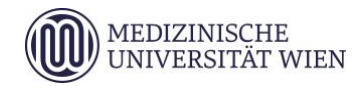

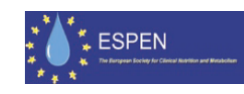

### Guia para solicitação de códigos **nDay em instituições**

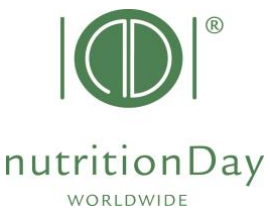

"solicitado, ainda não ativo" deverá mudar para "ativo" depois da confirmação do seu código. Talvez isto ocorra automaticamente dentro de 24 horas.

Você pode solicitar imediatamente códigos de unidades para este centro, por favor, veja os passos a seguir:

# **C) Solicite um código de unidade**

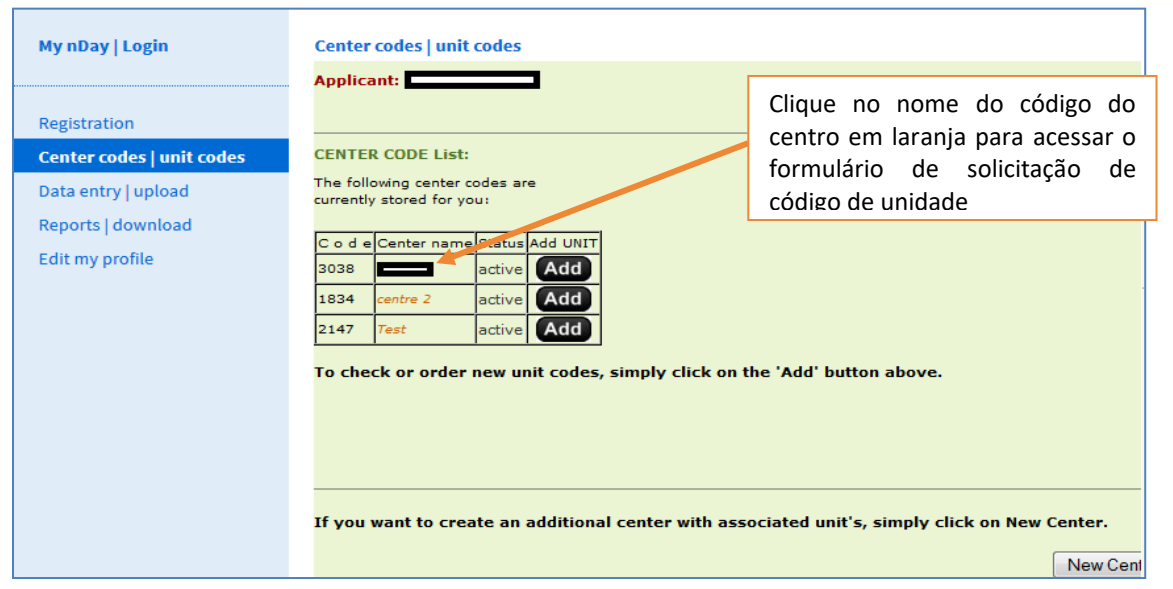

### **Deslize para baixo e preencha o pequeno questionário sobre sua unidade:**

(Campos marcados com asteriscos são obrigatórios)

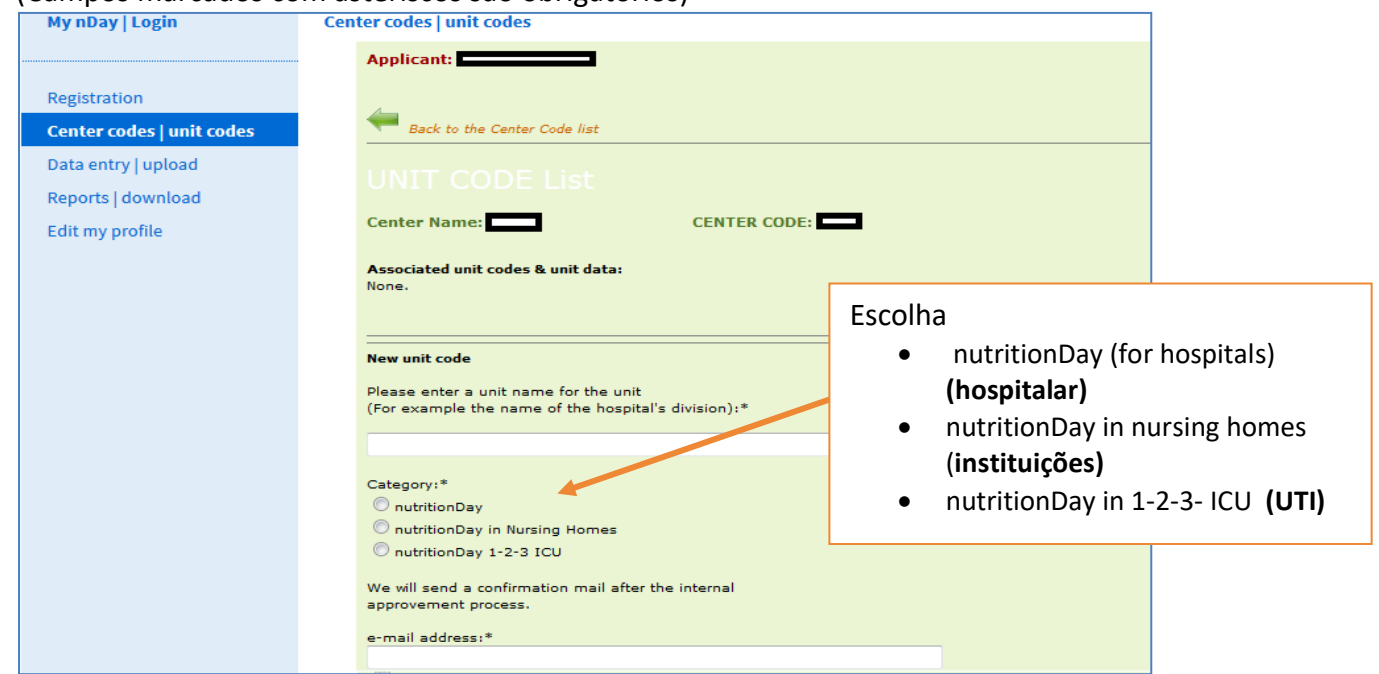

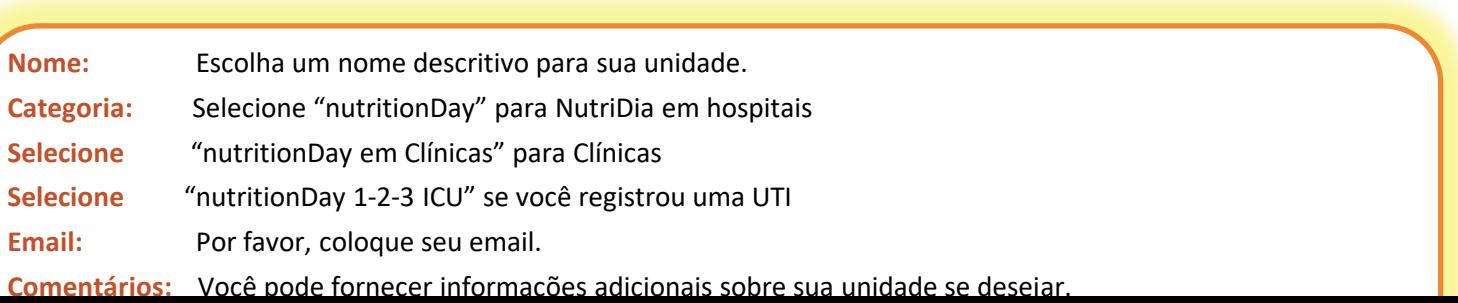

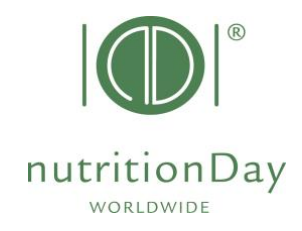

Um exemplo do seu centro registrado e do código da unidade associada é mostrado abaixo:

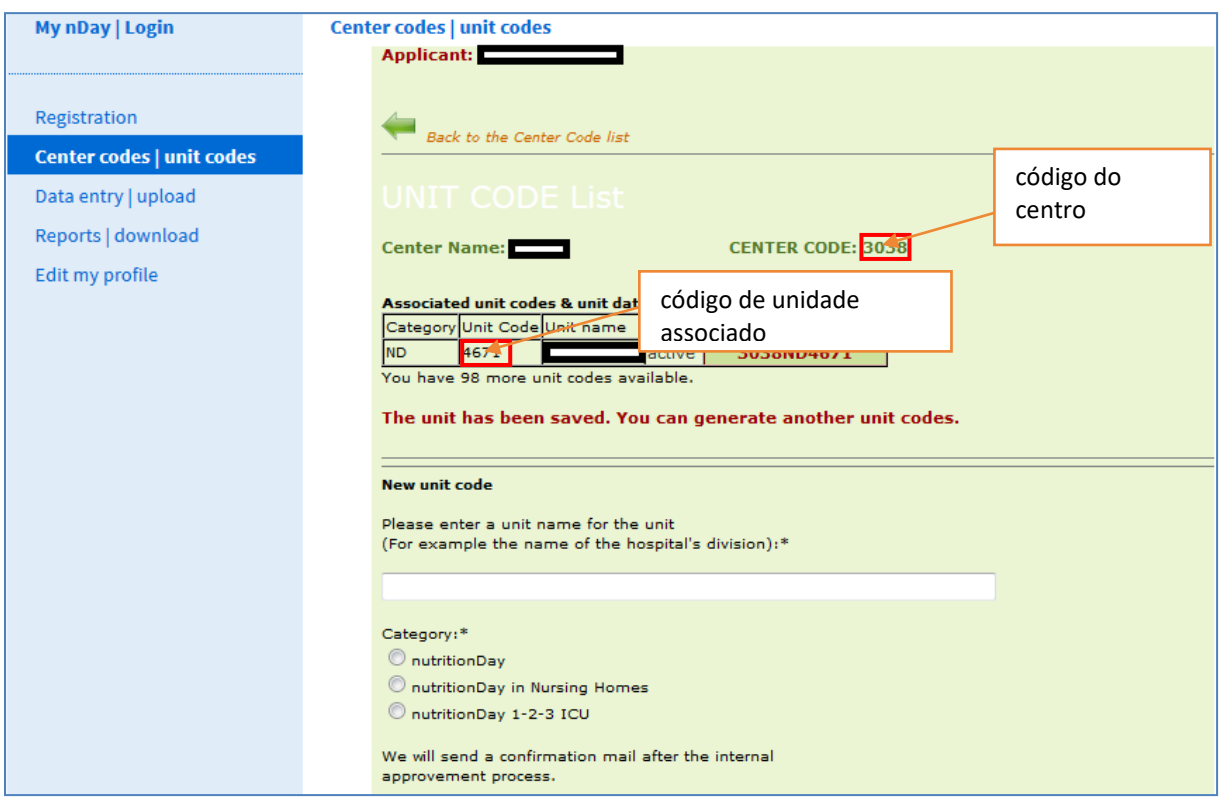

### **Solicite outro código de unidade para este centro:**

Por favor, deslize para baixo e repita os passos de 1 a 5. Continue até que você tenha solicitado códigos para todas as unidades planejadas.

Você receberá um email para cada solicitação de código de unidade processada.

"solicitado, ainda não ativo" mudará para "ativo" após a confirmação do seu código. Isto acontecerá automaticamente dentro de 24 horas.

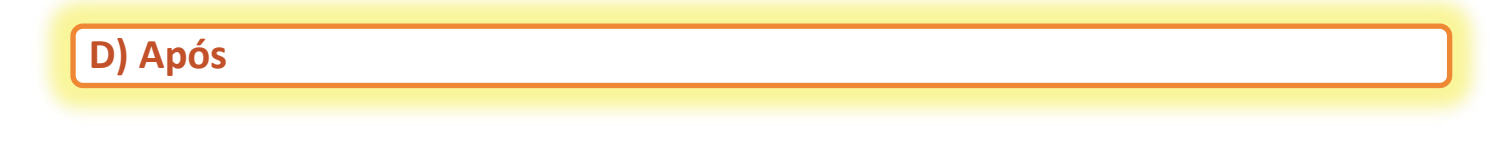

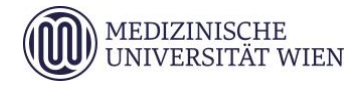

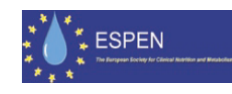

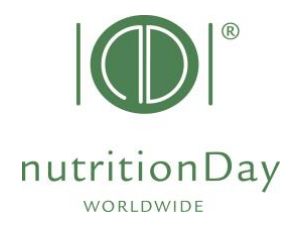

Você pode sempre voltar e checar seus centros cadastrados e códigos das unidades, e solicitar mais códigos, se necessário.

Informações adicionais e formulários necessários podem ser encontrados em [www.nutritionday.org](http://www.nutritionday.org/)

Em caso de dificuldades, por favor, contate nosso escritório [office@nutritionday.org](mailto:office@nutritionday.org) Nós ficaremos felizes em ajudá-lo!

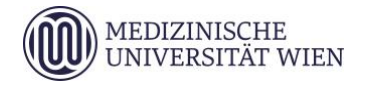

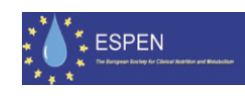